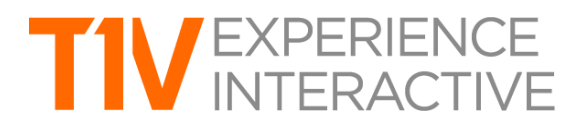

# T1V Product Release Notes: October 2, 2020

# **AIRCONNECT 3.0**

## *About AirConnect 3.0 (AC3)*

AirConnect 3.0 (AC3) marks a complete UI/UX overhaul for the AirConnect application - the personal device companion app that all T1V customers use to connect to their respective Hub (ThinkHub, ThinkHub Connect, HubVC, and T1V Hub). The redesign features an all-new look and feel, along with a host of feature upgrades to optimize the user experience. Now, AC3 users can connect and interact with content easier than ever before.

 $\mathcal{L}_\text{max} = \{ \mathcal{L}_\text{max} \mid \mathcal{L}_\text{max} \}$ 

#### **REGISTRATION**

AirConnect users can now register their app account with a business email address. As registered users, AC3 users will receive in-app notifications and be able to access scheduled Hub meetings.

#### **MEETINGS**

AirConnect now features a new 'Meetings' tab, where AirConnect users can view all scheduled meetings. The user can single tap to join for quick access to their ThinkHub Session, without the need to have to enter any AirConnect Key or Password.

#### **INSTANT ANNOTATION**

To improve the collaboration experience for remote participants, AirConnect users now have a dedicated annotation toolset built into their app navigation menu.

## **IMPROVED SCREEN SHARING**

AirConnect now includes the ability to share your screen directly from the login screen. Users can also pause screen sharing from a new top-navigation that extends over the top of the user device for quick access. When shifting from viewing the Canvas and sharing your device screen, you can also choose to share a 'snapshot' of your device screen to the Canvas so as not to lose that content in your meeting workflow.

#### **STREAMLINED UI**

In the prior release version of AirConnect, the application featured multiple app windows with different feature sets. AirConnect Access tools were housed in a separate pop-out menu, and enabled users the ability to view and control the Canvas. AirConnect Files tools (the ability to send Notes, URLs, and Files to the Canvas) were housed in a separate app window. Now, all of these features (and more!) have been consolidated to provide the user a more streamlined user

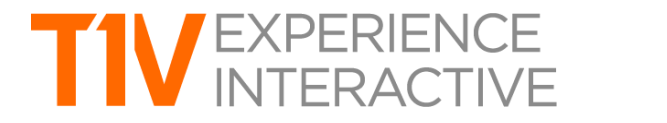

interface. So in a single view, users can view and control the Canvas, while also sending content to the Canvas at the same time.

 $\mathcal{L}_\text{max} = \{ \mathcal{L}_\text{max} \mid \mathcal{L}_\text{max} \}$ 

#### **DARK MODE**

In addition to its standard palette, AirConnect now supports 'Dark Mode,' which uses a dark color scheme for users who find the inverted color palette is easier on the eyes and reduces eye strain.

#### **MANAGED THIRD PARTY SOFTWARE VC APPLICATIONS**

We've improved the software video conference experience within all Hub products. Now, if a meeting invite includes the AirConnect information and a video conference link, AirConnect allows you to join both from AirConnect.

**Instructions on how to get started with AirConnect 3.0 can be found here: Getting Started with [AirConnect](https://info.t1v.com/hubfs/background/T1V%20Website%20Assets/One%20Sheets/Getting-Started-with-AirConnect-T1V.pdf) 3.0**